## **Updating a Bookmark via the CLU**

If you created a bookmark, you can update that bookmark.

1. In your local system, create a JSON file that specifies the path within DME for the bookmark, as follows:

{"path" : "/Path/To/Bookmark"}

2. Run the following command:

dm\_update\_bookmark [optional parameters] <bookmark\_name> <description.json>

## The following table describes each parameter:

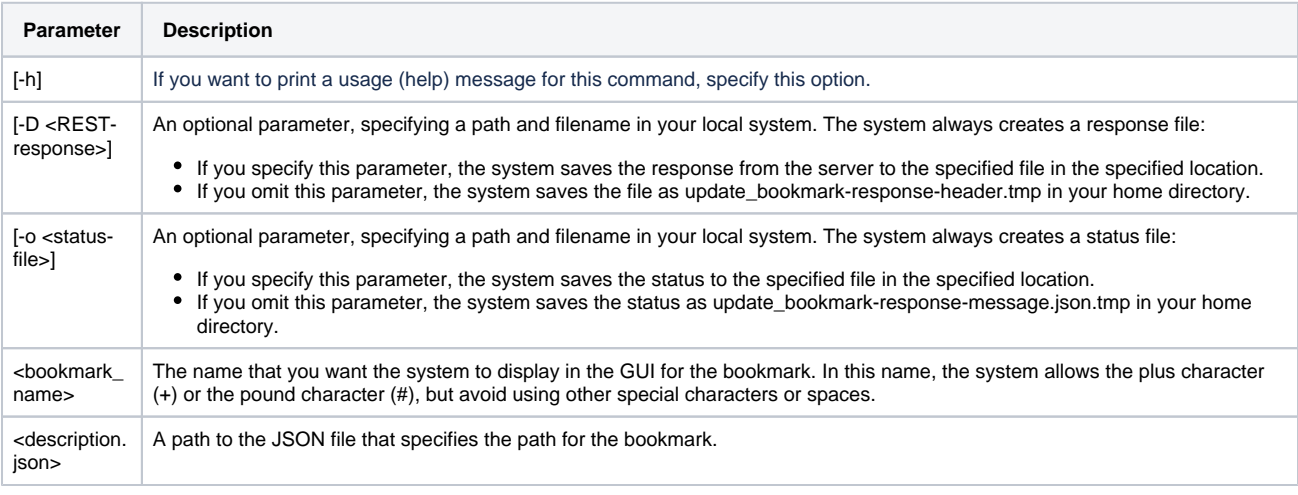

If a bookmark already exists in DME for the specified path, an error message appears with the existing bookmark name.

3. To view the bookmark in the GUI, log out of DME and log in again. Refer to [Logging In via the GUI.](https://wiki.nci.nih.gov/display/DMEdoc/Logging+In+via+the+GUI)

## For example, consider the following command:

dm\_update\_bookmark MyCollection /NCI/JaneDoe/my-bookmark.json

With the following code in the specified my-bookmark.json file, the command updates a bookmark named MyCollection and associates it with the PI\_Lab1 collection:

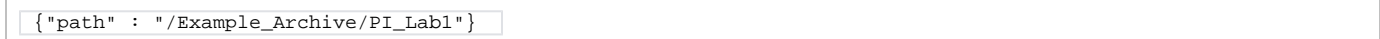

If your user account has the group administrator or system administrator role, the dm\_update\_bookmark command also allows you to update a bookmark for another user and set permissions for that user at the same time. For information, refer to [Updating a Bookmark and Permissions via the CLU.](https://wiki.nci.nih.gov/display/DMEdoc/Updating+a+Bookmark+and+Permissions+via+the+CLU)